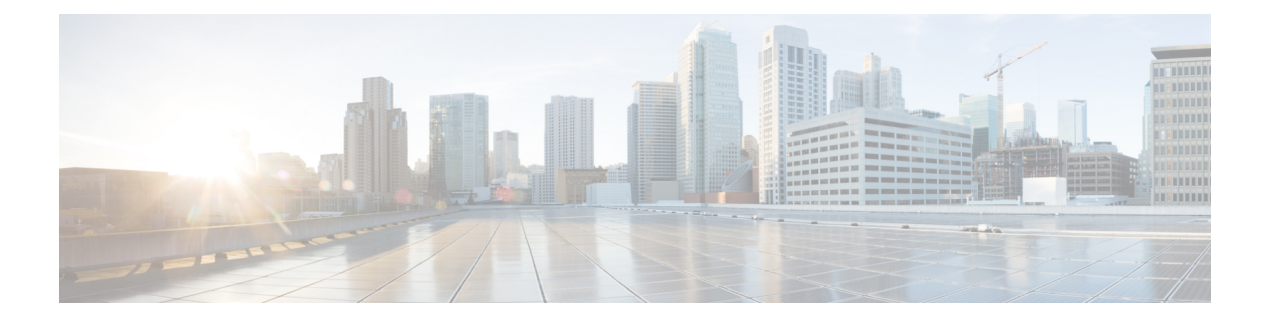

# **RADIUS** サーバ障害発生時順序変更

RADIUS サーバ障害発生時順序変更機能は、高負荷期間またはサーバで障害が発生した場合 に、サーバグループ内の別のサーバへのフェールオーバーを提供します。障害発生後は、すべ ての RADIUS トラフィックが新しいサーバに転送されます。新しいサーバからサーバ グルー プ内の別のサーバにトラフィックが切り替えられるのは、新しいサーバでも障害が発生した場 合に限られます。トラフィックが自動的に最初にサーバに戻されることはありません。

RADIUS トランザクションを複数のサーバに分散させることによって、認証要求とアカウン ティング要求がより迅速に処理されます。

- [機能情報の確認](#page-0-0) (1 ページ)
- RADIUS [サーバ障害発生時順序変更の前提条件](#page-1-0) (2 ページ)
- RADIUS [サーバ障害発生時順序変更の制約事項](#page-1-1) (2 ページ)
- RADIUS [サーバ障害発生時順序変更に関する情報](#page-1-2) (2 ページ)
- RADIUS [サーバ障害発生時順序変更の設定方法](#page-3-0) (4 ページ)
- RADIUS [サーバ障害発生時順序変更の設定例](#page-7-0) (8 ページ)
- [その他の参考資料](#page-9-0) (10 ページ)
- RADIUS [サーバ障害発生時順序変更の機能情報](#page-10-0) (11 ページ)

## <span id="page-0-0"></span>機能情報の確認

ご使用のソフトウェアリリースでは、このモジュールで説明されるすべての機能がサポートさ れているとは限りません。最新の機能情報および警告については、「Bug [Search](https://tools.cisco.com/bugsearch/search) Tool」および ご使用のプラットフォームおよびソフトウェア リリースのリリース ノートを参照してくださ い。このモジュールで説明される機能に関する情報、および各機能がサポートされるリリース の一覧については、機能情報の表を参照してください。

プラットフォームのサポートおよびシスコ ソフトウェア イメージのサポートに関する情報を 検索するには、CiscoFeature Navigator を使用します。CiscoFeature Navigator にアクセスするに は、[www.cisco.com/go/cfn](http://www.cisco.com/go/cfn) に移動します。Cisco.com のアカウントは必要ありません。

## <span id="page-1-0"></span>**RADIUS** サーバ障害発生時順序変更の前提条件

- 障害発生時に順序変更を実行するように RADIUS サーバを設定する前に、**aaa new-model** コマンドを使用して、認証、認可、およびアカウンティング(AAA)を有効にする必要が あります。
- 認証、アカウンティング、スタティック ルート ダウンロードなどの機能用に RADIUS を 設定する必要もあります。

## <span id="page-1-1"></span>**RADIUS** サーバ障害発生時順序変更の制約事項

- サーバグループごとに新しい4バイトのメモリが消費されます。ただし、ほとんどのサー バは少数のサーバグループのみに設定されているため、追加の4バイトはそれほど性能に 影響しない可能性があります。
- ソフトウェア セット内の RADIUS 機能によっては、この機能を使用できない場合があり ます。RADIUS機能でRADIUSサーバ障害発生時順序変更機能を使用できない場合は、順 序変更機能が設定されていないかのようにサーバが動作します。

## <span id="page-1-2"></span>**RADIUS** サーバ障害発生時順序変更に関する情報

### **RADIUS** サーバの障害

RADIUSサーバ障害発生時順序変更機能が設定されていない状態でサーバの障害が発生した場 合:

- **1.** 新しい RADIUS トランザクションを実行する必要があります。
- 2. トランザクション用のRADIUSパケットが、グループ内で停止中としてマークされていな い(設定されたデッドタイムに従って)最初のサーバに送信され、設定された再送回数だ け再送されます。
- **3.** 再送のすべてがタイムアウトした(設定されたタイムアウトに従って)場合は、ルータが そのパケットをリストで次の非停止中サーバに設定された再送回数だけ送信します。
- **4.** ステップ 3 は、トランザクションごとに指定された最大送信回数に達するまで繰り返され ます。最大送信回数に到達する前にリストの最後に到達した場合は、ルータがリストの先 頭に戻ってそこから処理を継続します。

このプロセスのどの時点でも、サーバが停止中サーバの検出基準(設定不可。使用されている ソフトウェアのバージョンによって異なる)を満たした場合は、設定されたデッドタイムに合 わせてサーバが停止中としてマークされます。

### **RADIUS** サーバ障害発生時順序変更機能の動作方法

RADIUSサーバ障害発生時順序変更機能を設定した場合は、次のように、初期サーバとして使 用する RADIUS サーバが決定されます。

- •ネットワーク アクセス サーバ (NAS) は、トランスミッションが送信される最初のサー バである「フラグ設定された」サーバのステータスを保持します。
- フラグ設定されたサーバにトランスミッションが送信された後は、設定された再送回数だ け、フラグ設置されたサーバにトラフィックが再送されます。
- その後は、NASが、フラグ設定されたサーバの次にリストされたサーバから始めて、設定 されたトランザクションの最大再試行回数に到達するか、応答が返されるまで、サーバグ ループ内の非停止中サーバのリストの順にトランスミッションを送信します。
- 起動時は、**radius-server host** コマンドを使用して設定されたように、フラグ設定された サーバがサーバ グループ リストで最初のサーバになります。
- フラグ設定されたサーバが停止中としてマークされている場合は(デッドタイムが0の場 合でも)、フラグ設定されたサーバの次にリストされた最初の非停止中サーバがフラグ設 定されたサーバになります。
- フラグ設定されたサーバが、リスト内の最後のサーバで、停止中としてマークされている 場合は、フラグ設定されたサーバがリスト内で停止中としてマークされていない最初の サーバになります。
- すべてのサーバが停止中としてマークされている場合は、トランザクションが失敗して、 フラグ設定されたサーバへの変更が実施されません。
- フラグ設定されたサーバが停止中としてマークされており、デッドタイマーが切れた場合 は、何も行われません。

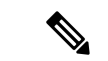

トランスミッションのタイプ(チャレンジハンドシェーク認証プロトコル(CHAP)、Microsoft CHAP(MS-CHAP)、拡張可能認証プロトコル(EAP))によっては、1 つのサーバを何度も 往復しなければならない場合があります。これらの特別なトランザクションでは、サーバのラ ウンドトリップの全シーケンスは、1 つのトランスミッションと同じように処理されます。 (注)

#### **RADIUS** サーバが停止中の場合

次の 1 と 2 の基準が満たされた場合に、サーバを停止中としてマークすることができます。

- **1. radius-server transaction max-tries**コマンドで指定された再送信回数を超えてサーバが応答 しなかった場合。
- **2.** 設定されたタイムアウトまでどの要求にもサーバが応答しなかった場合。両方の基準(こ れと上の基準)が満たされた場合にのみ、サーバが停止中としてマークされます。デッド タイムが 0 の場合でも、サーバを停止中としてマークすると、RADIUS サーバの再試行方 式順序変更システムに重大な影響を及ぼします。

## <span id="page-3-0"></span>**RADIUS** サーバ障害発生時順序変更の設定方法

### **RADIUS** サーバ障害発生時順序変更の設定

このタスクを実行して、サーバグループ内のあるサーバを、最初のサーバで障害が発生した場 合に別のサーバにトラフィックを転送するように設定します。

#### 手順の概要

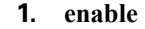

- **2. configure terminal**
- **3. aaa new-model**
- **4. radius-server retry method reorder**
- **5. radius-server retransmit** {*retries*}
- **6. radius-server transaction max-tries {** *number* **}**
- **7. radius-server host {** *hostname* **|** *ip-address* **} [ key** *string* **]**
- **8. radius-server host {** *hostname* **|** *ip-address* **} [ key** *string* **]**

#### 手順の詳細

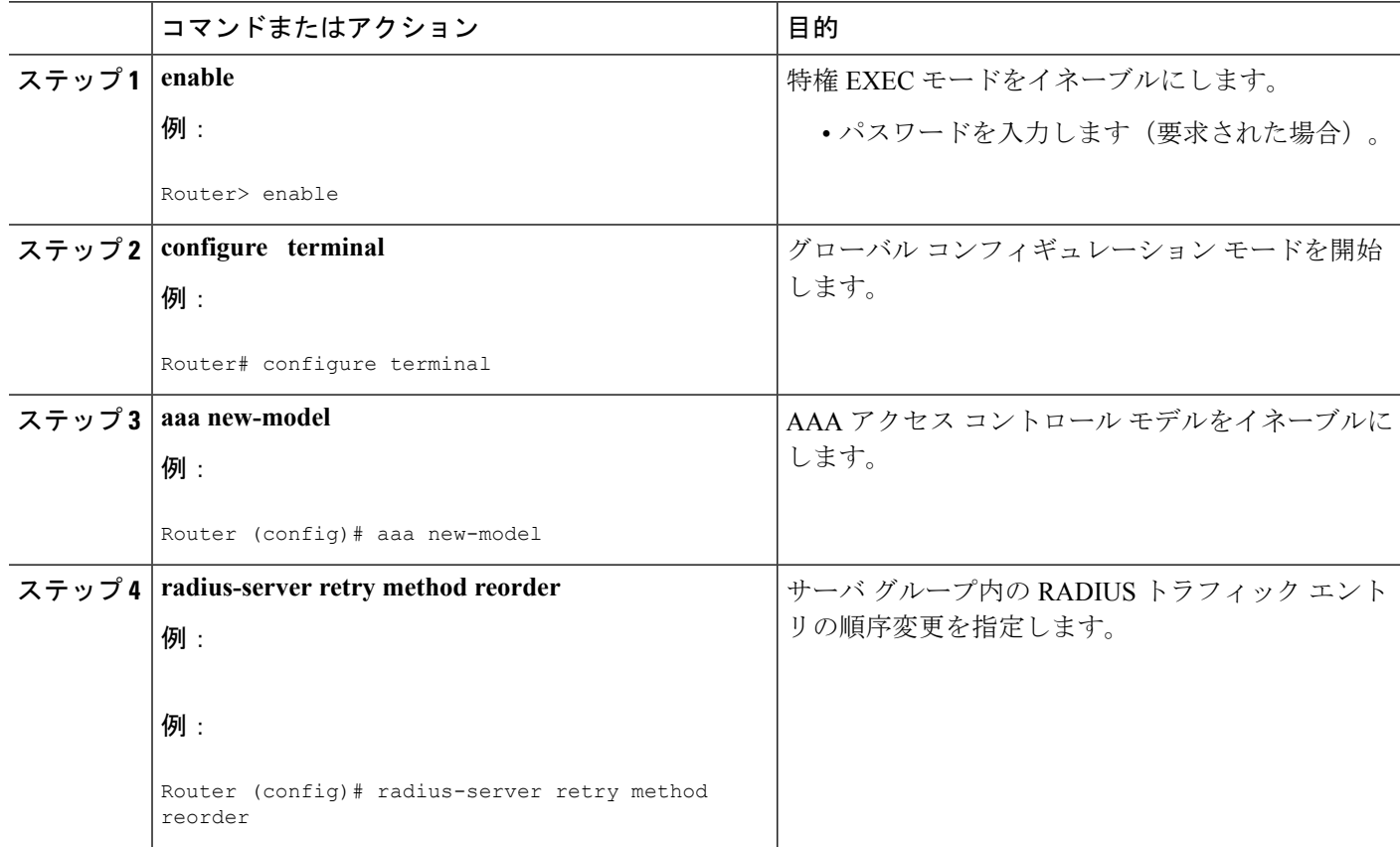

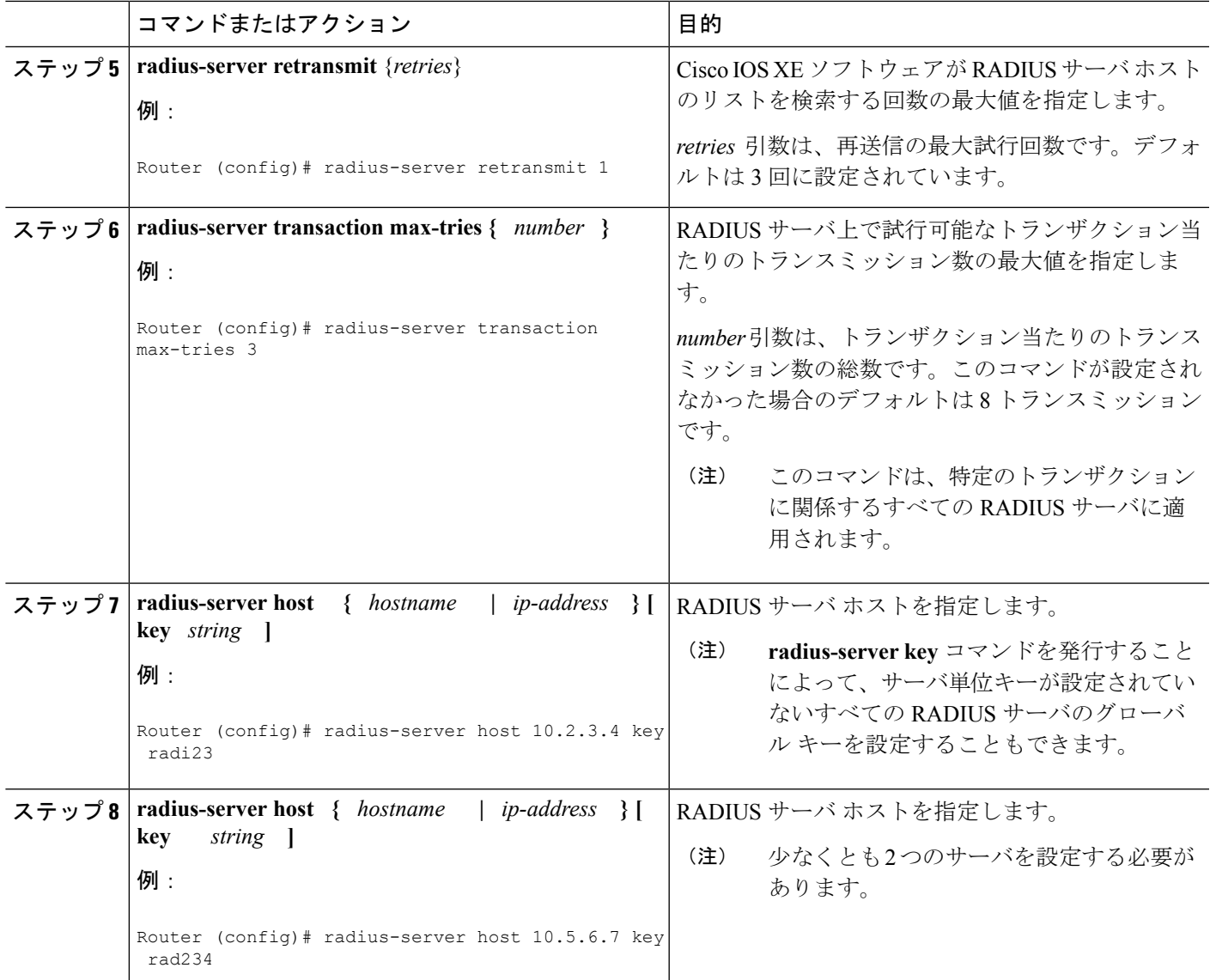

## **RADIUS** サーバ障害発生時順序変更のモニタリング

ルータ上でサーバ障害発生時順序変更プロセスをモニタするには、次のコマンドを使用しま す。

手順の概要

- **1. enable**
- **2. debug aaa sg-server selection**
- **3. debug radius**

#### 手順の詳細

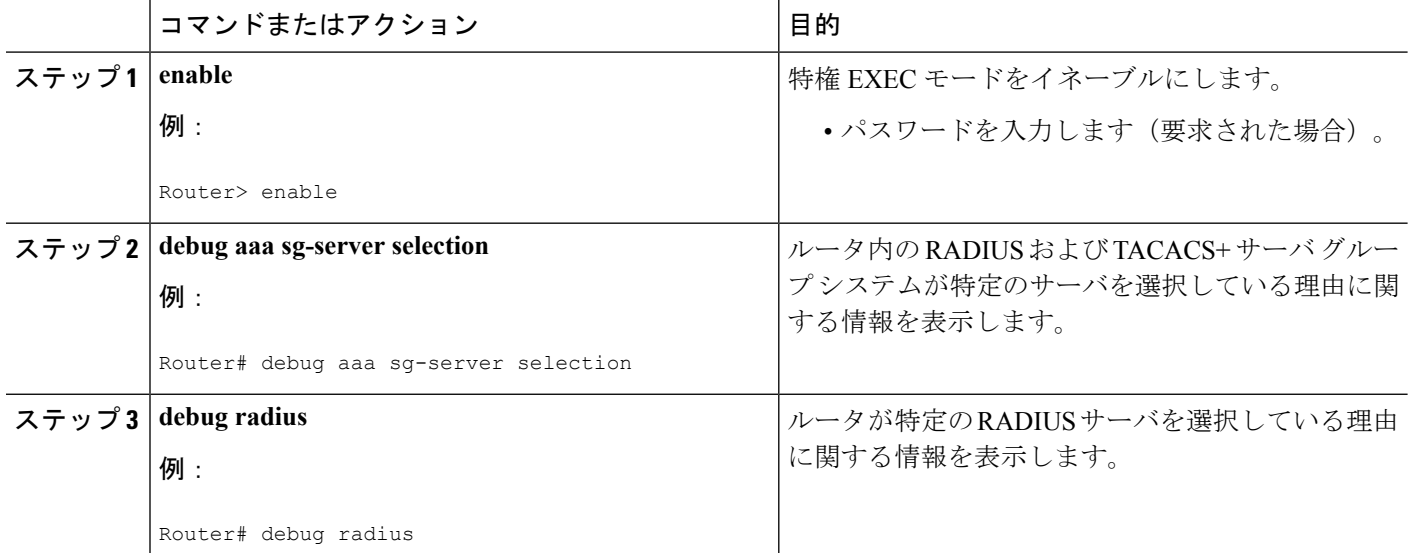

#### 例

デバッグ **1**

#### デバッグ **2**

次の 2 つのデバッグ出力は、RADIUS サーバ障害発生時順序変更機能の動作を示して います。

次のサンプル出力では、RADIUSサーバ障害発生時順序変更機能が設定されています。 サーバの再送は 0(したがって、次に設定されたサーバへのフェールオーバー前に、 各サーバが一度だけ試行される)に設定され、トランザクション当たりのトランスミッ ション数は4(3回めのフェールオーバーでトランスミッション終了)に設定されてい ます。サーバ グループ内で3番めのサーバ (10.107.164.118) が、3 回めのトランス ミッション(2回めのフェールオーバー)のトランザクションを受け入れています。

```
00:38:35: %SYS-5-CONFIG-I: Configured from console by console
00:38:53: RADIUS/ENCODE(OOOOOOOF) : ask "Username: "
00:38:53: RADIUS/ENCODE (0000000F) : send packet; GET-USER
00:38:58: RADIUS/ENCODE (0000000F) : ask "Password: "
00:38:58: RADIUS/ENCODE(0000000F) : send packet; GET-PASSWORD
00:38:59: RADIUS: AAA Unsupported [152] 4
00:38:59: RADIUS: 7474 [tt]
00:38:59: RADIUS (0000000F) : Storing nasport 2 in rad-db
00:38:59: RADIUS/ENCODE(0000000F) : dropping service type, "radius-server attribute 6
on-for-login-auth" is off
00:38:59: RADIUS (0000000F) : Config NAS IP: 0.0.0.0
00:38:59: RADIUS/ENCODE (0000000F) : acct-session-id: 15
00:38:59: RADIUS (0000000F) : sending
00:38:59: RADIUS/ENCODE: Best Local IP-Address 10.0.1.130 for Radius-Server 192.1.1.1
00:38:59: RAPIUS(0000000F) : Send Access-Request to 10.10.10.10:1645 id 21645/11, len
78
```
00:38:59: RADIUS:: authenticator 4481 E6 65 2D 5F 6F OA -lE F5 81 8F 4E 1478 9C 00:38:59: RADIUS: User-Name [1] 7 "username1" 00:38:59: RADIUS: User-Password [2] 18 \* 00:38:59: RADIUS: NAS-Port fSl 6 2 00:~8:59: RADIUS: NAS-Port-Type [61] 6 Virtual [5] 00:38:59: RADIUS: Calling-Station-Id [31] 15 "10.19.192.23" 00:39:00: RADIUS: NAS-IP-Address [4] 6 10.0.1.130 00:39:02: RADIUS: Fail-over to (10.2.2.2:1645,1646) for id 21645/11 00:39:02: RADIUS/ENCODE: Best Local IP-Address 10.0.1.130 for Radius-Server 192.2.2.2 00:39:04: RADIUS: Fail-over to (10.107.164.118:1645,1646) for id 21645/11 00:39:04: RADIUS/ENCODE: Best Local IP-Address 10.0.1.130 for Radius-Server 128.107.164.118 00:39:05: RADIUS: Received from id 21645/11 10.107.164.118:1645, Access-Accept, len 26 00:39:05: RADIUS: authenticator 5609 56 F9 64 4E DF 19- F3 A2 DD 73 EE 3F 9826 00:39:05: RADIUS: Service-Type [6] 6 Login [1]

次のサンプル出力では、RADIUSサーバ障害発生時順序変更機能が設定されています。 サーバの再送は 0 に設定され、トランザクション当たりのトランスミッション数は 8 に設定されています。このトランザクションでは、サーバ10.10.10.0へのトランスミッ ションが 8 回めで失敗します。

00:42:30: RADIUS(00000011): Received from id 21645/13 00:43:34: RADIUS/ENCODE(00000012) : ask "Username: " 00:43:34: RADIUS/ENCODE(00000012) : send packet; GET-USER 00:43:39: RADIUS/ENCODE(00000012) : ask "Password: " 00:43:39: RADIUS/ENCODE(00000012) : send packet; GET-PASSWORD 00:43:40: RADIUS: AAA Unsupported [152] 4 00:43:40: RADIUS: 7474 [tt] 00:43:40: RADIUS(00000012) : Storing nasport 2 in rad-db 00:43:40: RADIUS/ENCODE(00000012): dropping service type, "radius-server attribute 6 on-for-login-auth" is off 00:43:40: RADIUS(00000012) : Co~fig NAS IP: 0.0.0.0 00:43:40: RADIUS/ENCODE(00000012) : acct-session-id: 18 00:43:40: RADIUS(00000012) : sending 00:43:40: RADIUS/ENCODE: Best Local IP-Address 10.0.1.130 for Radius-Server 10.107.164.118 00:43:40: RADIUS(00000012) : Send Access-Request to 10.107.164.118:1645 id 21645/14, len 78 00:43:40: RADIUS: authenticator B8 OA 51 3A AF A6 0018 -B3 2E 94 5E 07 OB 2A IF 00:43:40: RADIUS: User-Name [1] 7 "username1" 00:43:40: RADIUS: User-Password [2] 18 \* 00:43:40: RADIUS: NAS-Port [5] 6 2 00:43:40: RADIUS: NAS-Port-Type [61] 6 Virtual [5] 00:43:40: RADIUS: Calling-Station-]d [31] 15 "172.19.192.23" 00:43:40: RADIUS: NAS-IP-Address [4] 6 10.0.1.130 00:43:42: RADIUS: Fail-over to (10.10.10.10:1645,1646) for id 21645/14 00:43:42: RADIUS/ENCODE: Best Local IP-Address 10.0.1.130 for Radius-Server 10.1.1.1 00:43:44: RADius: Fail-over to (10.2.2.2:1645,1646) for id 21645/14 00:43:44: RADIUS/ENCODE: Best Local IP-Address 10.0.1.130 for Radius-Server 10.2.2.2 00:43:46: RADIUS: Fail-over to (10.107.164.118:1645,1646) for id 21645/14 00:43:46: RADIUS/ENCODE: Best Local IP-Address 10.0.1.130 for Radius-Server 10.107.164.118 00:43:48: RADIUS: Fail-over to (10.10.10.10:1645,1646) for id 21645/14 00:43:48: RADIUS/ENCODE: Best Local IP-Address 10.0.1.130 for Radius-Server 10.1.1.1 00:43:50: RADIUS: Fail-over to (10.2.2.2:1645,1646) for id 21645/14 00:43:50: RADIUS/ENCODE: Best Local IP-Address 10.0.1.130 for Radius-Server 10.2.2.2 00:43:52: RADIUS: Fail-over to (10.107.164.118:1645,1646) for id 21645/14 00:43:52: RADIUS/ENCODE: Best Local IP-Address 10.0.1.130 for Radius-Server 10.107.164.118 00:43:54: RADIUS: Fail-over to (10.10.10.10:1645,1646) for id 21645/14 00:43:54: RADIUS/ENCODE: Best Local IP-Address 10.0.1.130 for Radius-Server 10.1.1.1 00:43:56: RADIUS: No response from (10.10.10.10:1645,1646) for id 21645/14 00:43:56: RADIUS/DECODE: parse response no app start; FAIL 00:43:56: RADIUS/DECODE: parse response; FATL

## <span id="page-7-0"></span>**RADIUS** サーバ障害発生時順序変更の設定例

### **RADIUS** サーバで障害発生時の順序変更を設定する例

次の設定例は、RADIUS サーバが障害発生時に順序変更されるように設定されます。RADIUS サーバ上で試行可能なトランザクション当たりのトランスミッション数の最大値は 6 です。

aaa new-model

radius-server retry method reorder

radius-server retransmit 0

radius-server transaction max-tries 6

radius-server host 10.2.3.4 key rad123

radius-server host 10.5.6.7 key rad123

### **RADIUS** サーバが停止中の送信順序の決定

起動時に次のように設定し、

```
Router(config)# aaa new-model
Router(config)# radius-server retry method reorder
Router(config)# radius-server retransmit 0
Router(config)# radius-server transaction max-tries 6
Router(config)# radius-server host 10.2.3.4
Router(config)# radius-server host 10.5.6.7
```
両方のサーバがダウンしているが、まだ、停止中としてマークされていない場合は、最初のト ランザクションで、次のようなトランスミッションが見られます。

10.2.3.4 10.5.6.7 10.2.3.4 10.5.6.7 10.2.3.4 10.5.6.7

順序変更を次のように設定し、

Router(config)# **aaa new-model** Router(config)# **radius-server retry method reorder** Router(config)# **radius-server retransmit 1** Router(config)# **radius-server transaction max-tries 3** Router(config)# **radius-server host 10.2.3.4** Router(config)# **radius-server host 10.4.5.6**

両方の RADIUS サーバが RADIUS パケットに応答していないが、まだ、停止中としてマーク されていない(NASの起動後のため)場合は、最初のトランザクションのトランスミッション が次のようになります。

10.2.3.4 10.2.3.4 10.4.5.6

以降のトランザクションは、別のパターンに従って転送されます。トランスミッションは、ど ちらか(または両方)のサーバを停止中としてマークする基準が満たされているかどうかと、 前述したサーバのフラグ設定パターンによって異なります。

順序変更を次のように設定し、

```
Router(config)# aaa new-model
Router(config)# radius-server retry method reorder
Router(config)# radius-server retransmit 1
Router(config)# radius-server max-tries-per-transaction 8
Router(config)# radius-server host 10.1.1.1
Router(config)# radius-server host 10.2.2.2
Router(config)# radius-server host 10.3.3.3
Router(config)# radius-server timeout 3
```
RADIUS サーバ 10.1.1.1 が RADIUS パケットに応答していないが、まだ、停止中としてマーク されておらず、残りの 2 つの RADIUS サーバが動作中の場合は、次のように表示されます。

最初のトランザクションの場合:

10.1.1.1 10.1.1.1 10.2.2.2

サーバが停止中としてマークされる前に任意のトランスミッションに対して開始された追加の トランザクションの場合:

10.1.1.1 10.1.1.1 10.2.2.2

その後開始されたトランザクションの場合:

10.2.2.2

その後で、サーバの 10.2.2.2 と 10.3.3.3 もダウンした場合は、サーバの 10.2.2.2 と 10.3.3.3 が停 止中としてマークされる基準を満たすまで、次のようなトランスミッションが見られます。

10.2.2.2 10.2.2.2 10.3.3.3 10.3.3.3 10.1.1.1 10.1.1.1 10.2.2.2 10.2.2.2

この後に、トランスミッションが失敗し、方式リスト内で次の方式が使用されます(存在する 場合)。

サーバの 10.2.2.2 と 10.3.3.3 がダウンしたが、同時に、サーバ 10.1.1.1 が復旧した場合は、次の ようになります。

10.2.2.2 10.2.2.2 10.3.3.3 10.3.3.3 10.1.1.1 その後で、サーバの10.2.2.2と10.3.3.3が停止中としてマークされると、次のようになります。 10.1.1.1

## <span id="page-9-0"></span>その他の参考資料

### 関連資料

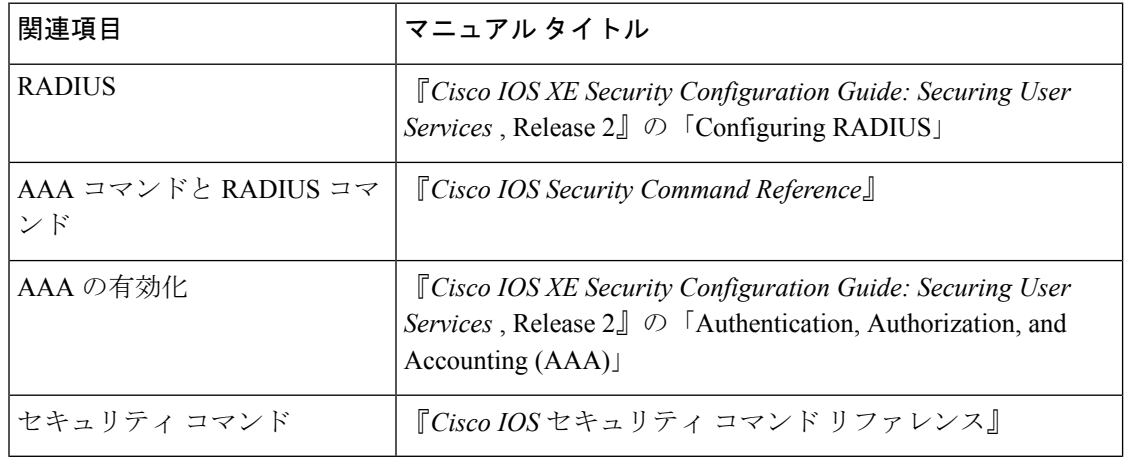

### 標準

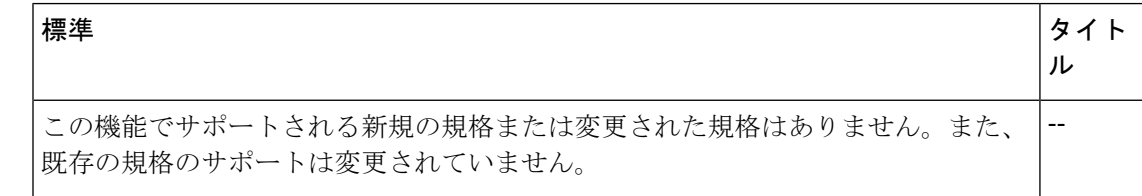

### **MIB**

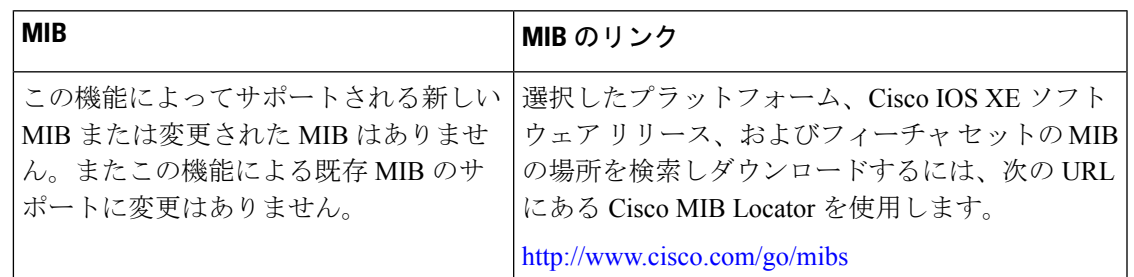

### **RFC**

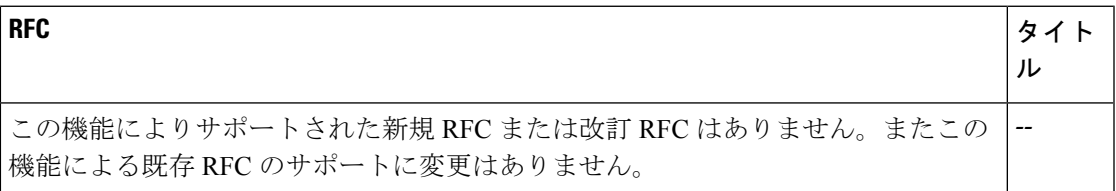

## シスコのテクニカル サポート

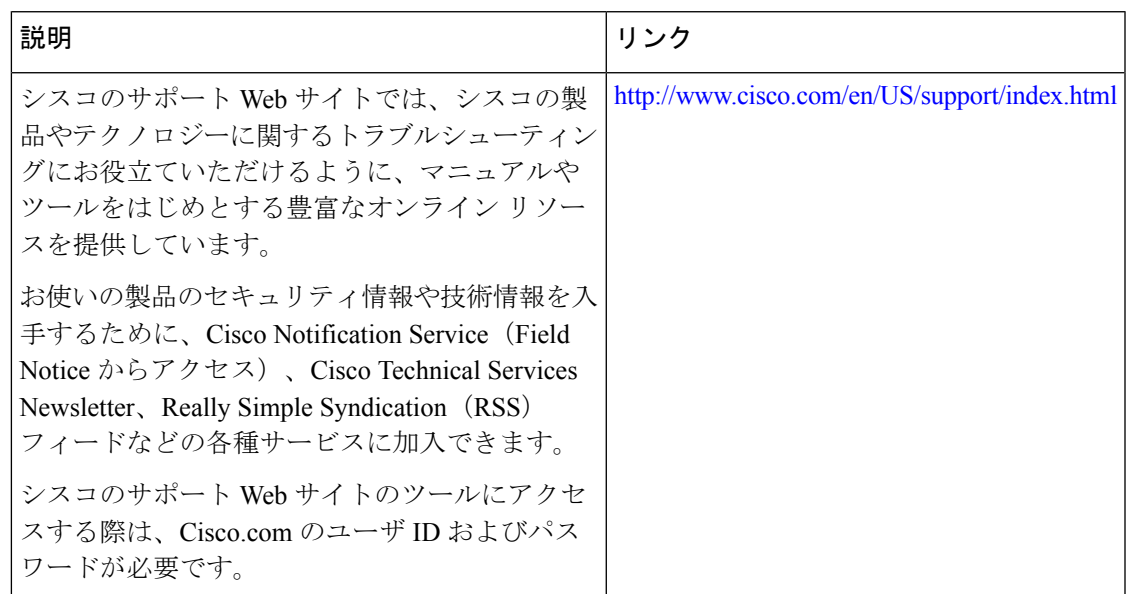

# <span id="page-10-0"></span>**RADIUS** サーバ障害発生時順序変更の機能情報

次の表に、このモジュールで説明した機能に関するリリース情報を示します。この表は、ソフ トウェア リリース トレインで各機能のサポートが導入されたときのソフトウェア リリースだ けを示しています。その機能は、特に断りがない限り、それ以降の一連のソフトウェアリリー スでもサポートされます。

プラットフォームのサポートおよびシスコ ソフトウェア イメージのサポートに関する情報を 検索するには、CiscoFeature Navigator を使用します。CiscoFeature Navigator にアクセスするに は、[www.cisco.com/go/cfn](http://www.cisco.com/go/cfn) に移動します。Cisco.com のアカウントは必要ありません。

表 **<sup>1</sup> : RADIUS** サーバ障害発生時順序変更の機能情報

| 機能名                     | リリース                        | 機能情報                                                                                                    |
|-------------------------|-----------------------------|----------------------------------------------------------------------------------------------------|
| RADIUS サーバ障<br>害発生時順序変更 | Cisco IOS XE<br>Release 2.1 | RADIUSサーバ障害発生時順序変更機能は、高負荷期間ま<br>たはサーバで障害が発生した場合に、サーバグループ内<br>の別のサーバへのフェールオーバーを提供します。<br>この機能は、Cisco IOS XE Release 2.1 で Cisco ASR 1000 シ<br>リーズアグリゲーション サービス ルータに導入されまし<br>た。 |
|                         |                             | この機能により、次のコマンドが導入または変更されまし<br>$\zeta$ debug aaa sg-server selection, radius-server retry method<br>reorder, radius-server transaction max-tries.                               |